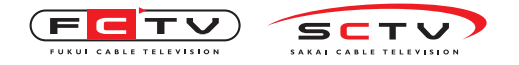

Becky の設定変更・確認

## Beckyの設定変更・確認(IMAP)

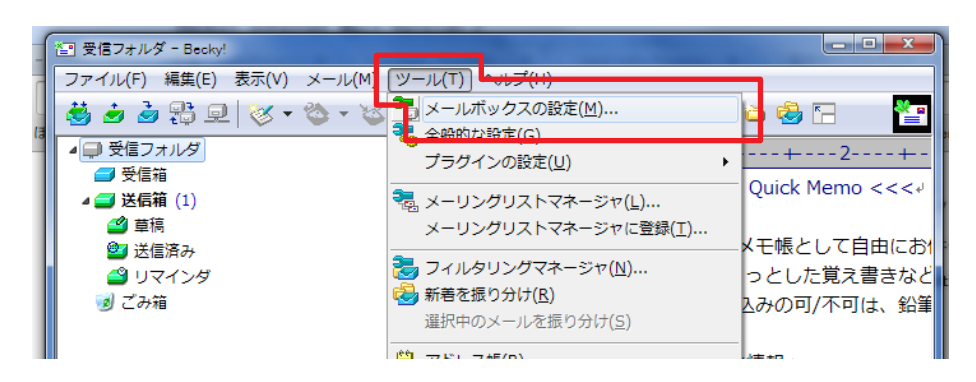

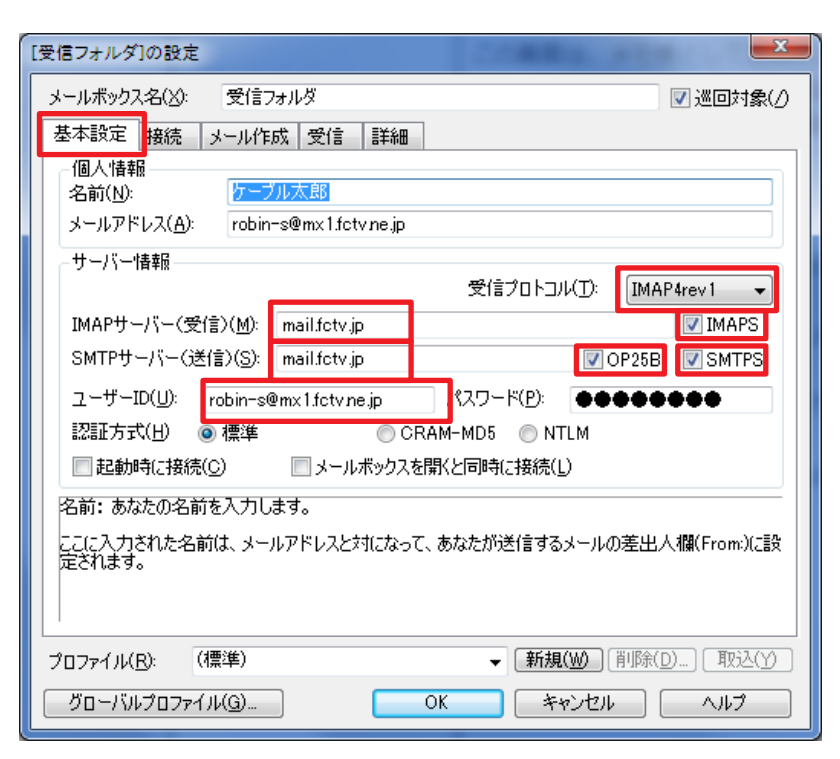

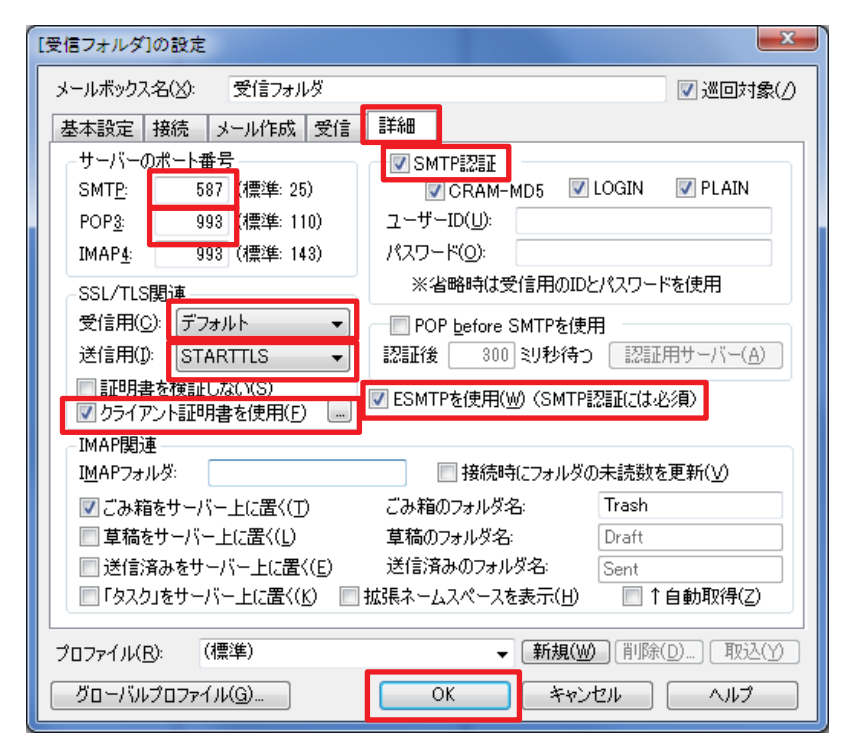

ツールより「メールボックスの設定」をク リックして設定の変更・確認を行います。

「基本設定」タブをクリックして、左画面 図のように設定を変更してください。

「詳細」タブをクリックして、左画面図の ように設定を変更してください。

「OK」をクリックして設定完了です。